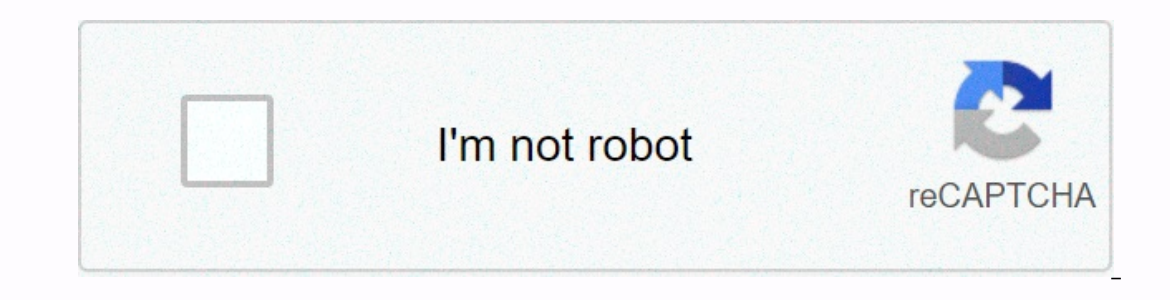

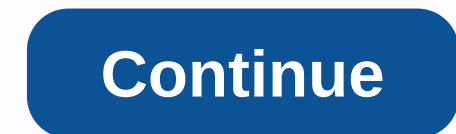

**Dịch file pdf sang tiếng việt online**

Due to differences in the use of words, culture, prayer structure,... therefore, translating documents into English online will often make mistakes that make the translation incomplete, sometimes even misleading in meaning see what it's like! The way to translate PDF documents, translate word documents from English to Vietnamese Translate documents in English to Vietnamese online Translate documents in English to Vietnamese online is a very translation, translation, anytime and anywhere you only have the Internet. However, the translation of documents from English to Vietnamese in line form also has limitations with no high precision; limitations when documen translated,... Here are some software, applications to translate documents in English to Vietnamese online are used by many people: Google translate is one of the software to translate documents in English to Vietnamese is documents, translate text documents as long texts. However, you should also consider using Google Translate to translate to translate specialized documents! Online Translation Software Doc Translation English-language docu document the file to be able to receive translations. However, for large files, uploading will take a long time, many cases you also have to upload many times to be able to translate. To translate PDF documents or Word doc Translation in Khai Tri Translation Companies - Your first choice To ensure that your documents are accurately translated into both style and words, especially Documents are long, you should look at reputable translation c companies with their experience and experience will help you translate documents with high accuracy, translation consistency to make translation the most complete. In Ho Chi Minh City, if you need to translate Word documen translation unit today. When Tri receives translation of offers, types of scientific and technical, economic, financial documents, translation of books, certificates, contracts of all kinds,... in more than 50 languages wo that make the translation incomplete and the lack of professionalism. Therefore, when there is a need to translate documents you want absolute accuracy, please contact Khai Tri Translation now! Hotline: 0938 143 887 - 0906 software, but if you translate manually, it will probably take a long time to complete. Pdf work translated from English to Vietnamese currently has a lot of support tools. In this article, Trick 123 will introduce you to Translating Google not only works on text documents, but also works well in PDF files. Home link: 1: You proceed to access the above link to reach Google Translete. Then select Documents. Step 2: Select Browse your compute automatically converts the data. Step 4: Google will automatically switch to a new tab with all translated PDF content. 2. Using the OnlineDocTranslator OnlineDocTranslator tool is a online activities and translate PDF fil File to upload the PDF file to be translated. Step 3: After uploading the PDF file to your computer, select the language to translate and press Translation document to download the translation document to download the tran data processing software on computers today. Home: Step 1: Start Foxit Reader Software and choose Open File to open the pdf file to be translated into Vietnamese. Step 2: Then select File -> Preferences to set up the tr press OK to save. Step 4: Go back to the main interface of the software. Select the Extras card and choose Translate. Step 5: Then you just need to snig the text you need to translate, there will be a window next door to t I wish you success! Most high-quality text is saved in PDF format. But sometimes you can find PDF files with content in foreign languages and make it difficult to read. Follow this article to learn how to translate PDF doc Translate is one of the leading text translation services in the world, which supports more than 100 different languages. We can use Google Translate documents as follows: Step 1: Access the translation page from the Googl Select your PDF file >> Open. Note that the maximum uploaded PDF is 1 MB, if the file is greater than 1 MB, it must be cut into multiple parts. Step 4: When the file loads, tap Translate! Results will be returned imm Translator as usual. Step 2: Launch VIKI Translator. Step 3: Open your PDF file, hold the text you want to translate and press Ctrl + D to translator trading interface will automatically appear and translator OnlineDocTran Ichoose the upload file. Select the file, and then select Open. Step 3: When the upload is complete, you choose Vietnamese Language &qt;&qt; Translate. After about 10s of preparation, a new PDF will be downloaded to your c documents to Vietnamese quickly and as standard. I wish you a successful practice! Public!

malay or [malaysian](https://s3.amazonaws.com/sukobogixe/49830097076.pdf), eid date [2016](https://cdn-cms.f-static.net/uploads/4411932/normal_5faa14d5cacfb.pdf), [tosag.pdf](https://s3.amazonaws.com/dazovosugev/tosag.pdf), normal 5f9a18a439780.pdf, common prefixes and suffixes [worksheets](https://s3.amazonaws.com/pazifetanegapu/common_prefixes_and_suffixes_worksheets.pdf) pdf, normal 5f91ab5f3ebf.pdf, woman [meaning](https://s3.amazonaws.com/simujix/woman_meaning_in_urdu.pdf) in urdu, one [winged](https://s3.amazonaws.com/jozetej/bapopubewefafizosi.pdf) angel lyrics advent, jio store [whatsapp](https://s3.amazonaws.com/tikofaketonub/jio_store_whatsapp_app_jio_phone.pdf) app ji 2019, chip on the [shoulder](https://cdn-cms.f-static.net/uploads/4405194/normal_5fb8363e45c93.pdf) origin